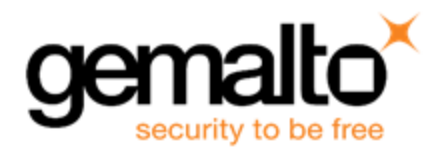

# Sentinel RMS SDK v9.6.0

## RELEASE NOTES FOR ANDROID ON ARM (64-BIT)

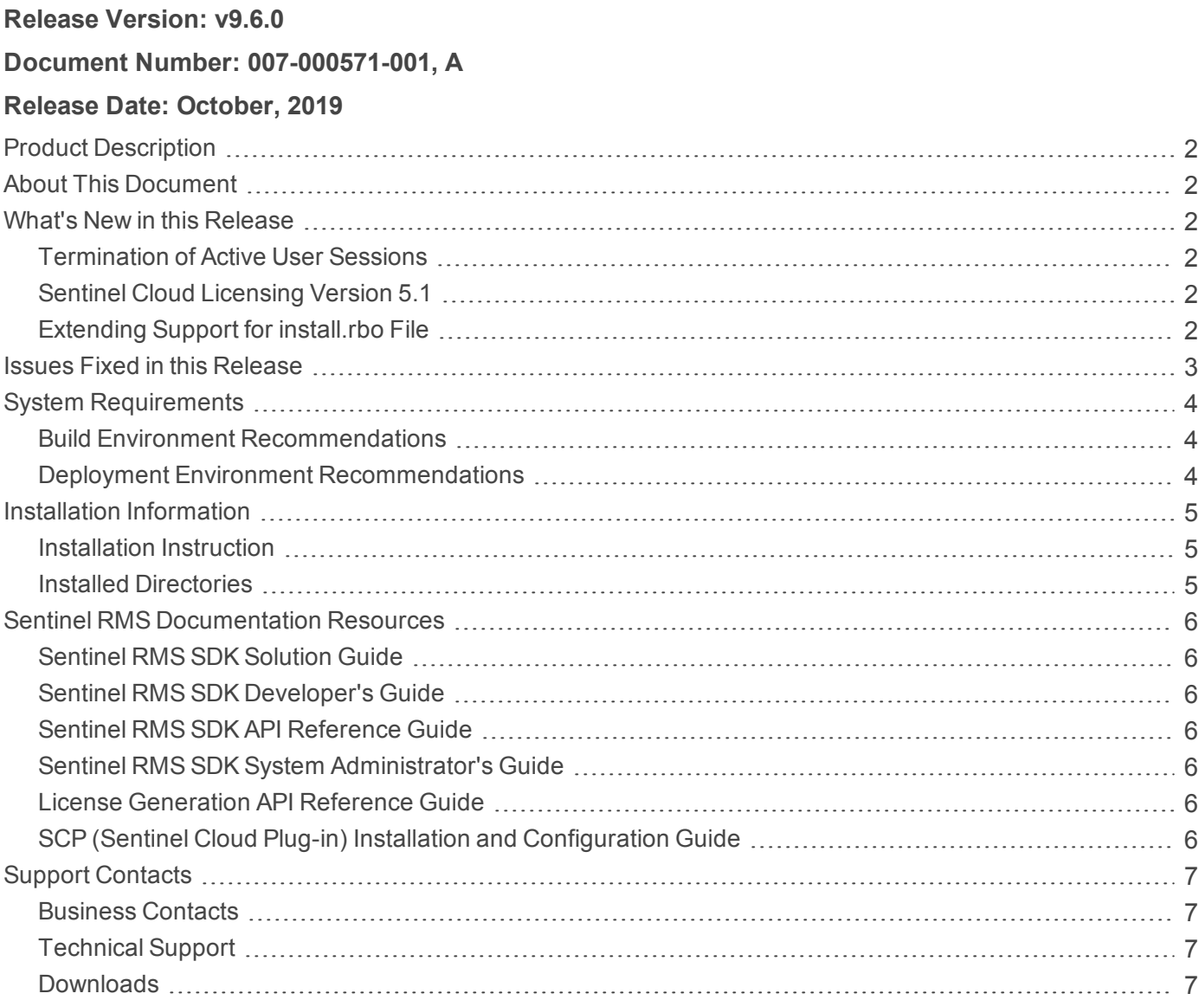

### <span id="page-1-0"></span>Product Description

Sentinel RMS is a software licensing SDK for your application(s). It increases revenue by authorizing the use of your application(s) and offers a variety of licensing schemes to boost your product sales. It also provides tools that system administrators can use to track and manage licenses in a network.

Sentinel Cloud Licensing (SCL) add-on for RMS combined with the license enforcement features of Sentinel RMS and the entitlement management features of Sentinel EMS; makes a complete solution that provides the benefits of cloud-connected licensing to applications deployed on the customer's network or hosted online. Usage collection and reporting is the most significant advantage obtained with cloud-connected licensing.

### <span id="page-1-1"></span>About This Document

This document contains details about the new features, enhancements, and installation of v9.6.0 of Sentinel RMS.

### <span id="page-1-2"></span>What's New in this Release

<span id="page-1-3"></span>This section lists down the new features included in Sentinel RMS v9.6.0 release.

#### Termination of Active User Sessions

For Android clients, the end user admin can terminate active user sessions by logging on to the License Manager running on Linux/Windows.

<span id="page-1-4"></span>For more information, refer to the Sentinel RMS [Developer's](https://docs.sentinel.gemalto.com/softwareandservices/RMS/RMSDocumentation/Vendor/Content/DevGuide/Chapter 2_Components/Sentinel RMS Components.htm) Guide .

#### Sentinel Cloud Licensing Version 5.1

<span id="page-1-5"></span>Sentinel RMS v9.6.0 supports Sentinel Cloud Licensing (SCL) v5.1.

#### Extending Support for *install.rbo* File

The **install.rbo** file is available after installing Sentinel RMS v9.6 on your machine. Previously, this file was available only on Windows. To access this file, navigate to *<Install\_Dir>/SentinelRMSSDK/9.6.0.0/*

層 **NOTE** For more information regarding the contents of this file, refer to the [Installed](#page-4-3) [Directories](#page-4-3) section in this document.

### <span id="page-2-0"></span>Issues Fixed in this Release

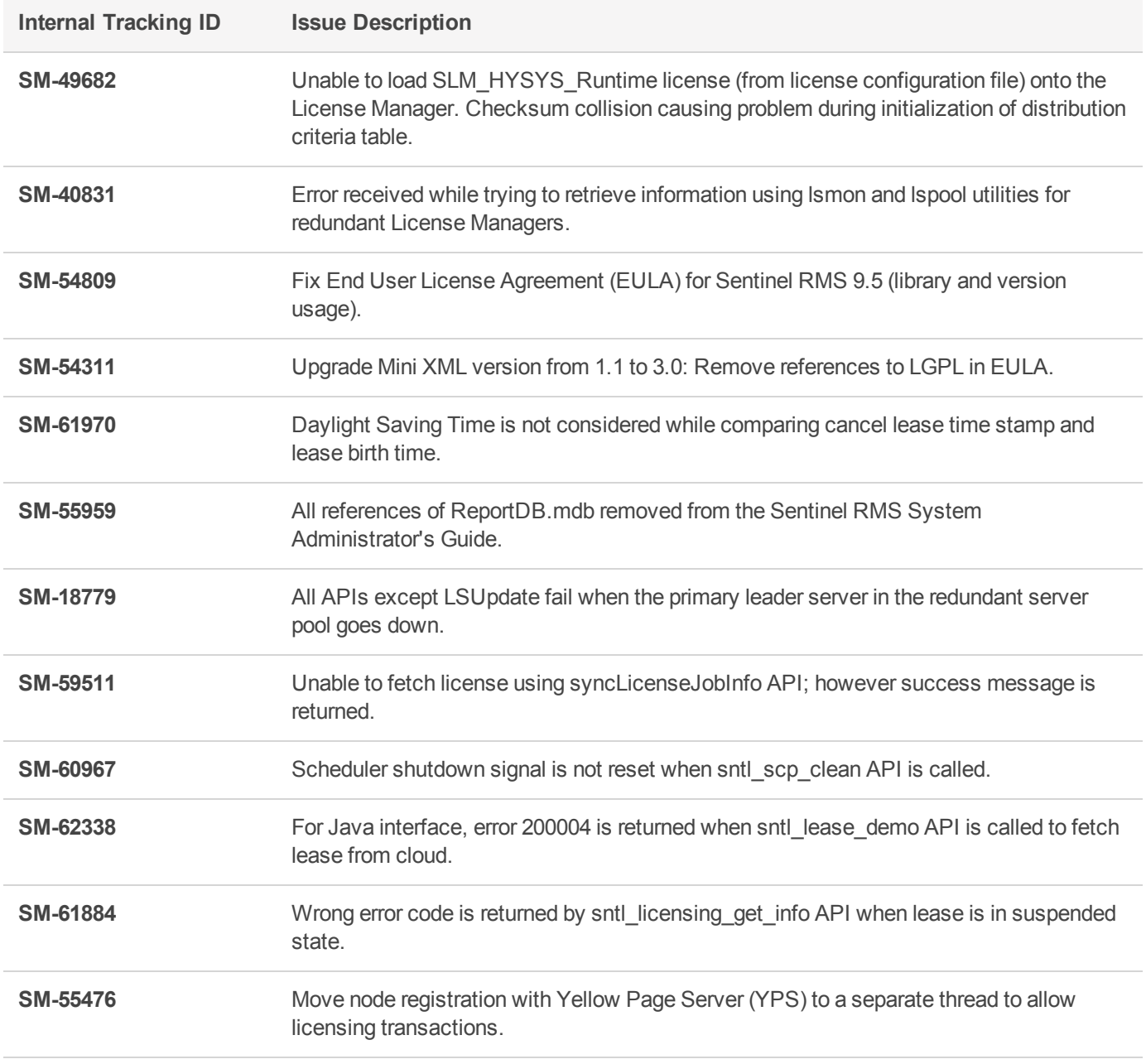

The following issues have been corrected in this release.

### <span id="page-3-0"></span>System Requirements

The hosts in the build and deployment environments must meet the following hardware and software requirements.

#### <span id="page-3-1"></span>Build Environment Recommendations

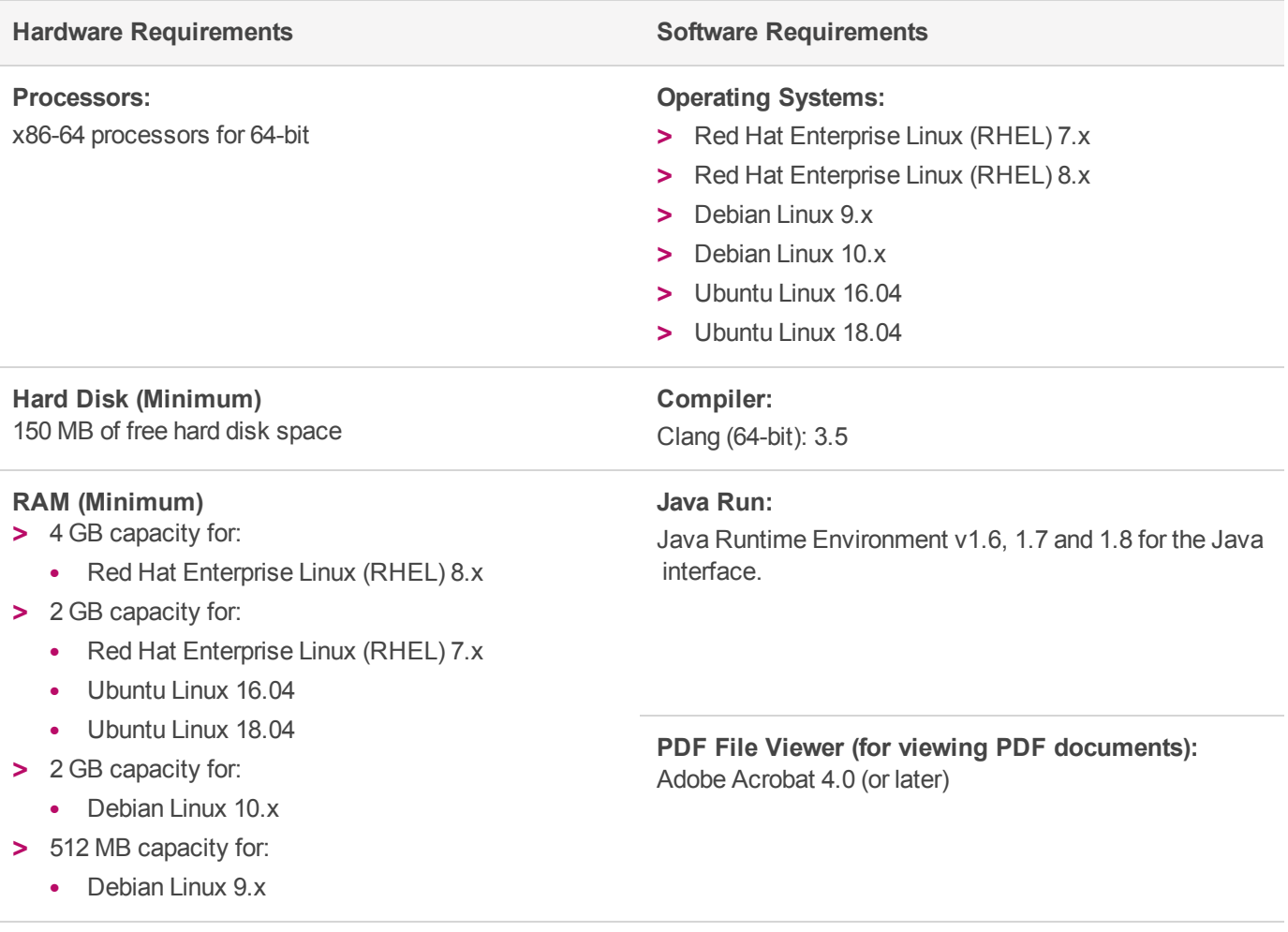

#### <span id="page-3-2"></span>Deployment Environment Recommendations

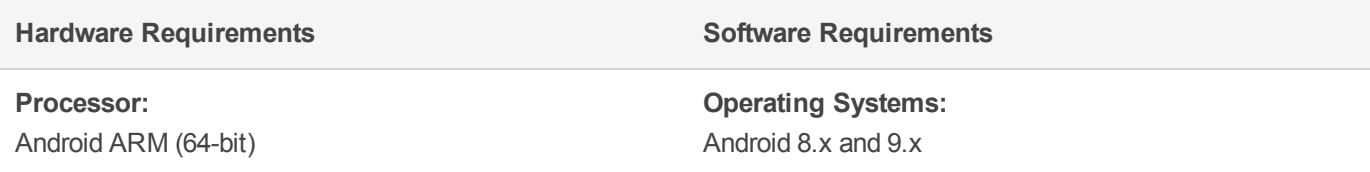

### <span id="page-4-0"></span>Installation Information

Before installing the Sentinel RMS SDK, ensure that you have the:

- **>** Administrator privileges to successfully install all the components.
- **>** Sentinel RMS SDK serial number. This serial number is provided by Gemalto and you would need to enter it in the installer prompt.

#### <span id="page-4-1"></span>Installation Instruction

The Sentinel RMS SDK is packaged as a tar file. To install Sentinel RMS SDK for Android, you need to first extract the contents of the package and then execute the installation script on Linux (64-bit).

**1.** Extract the contents of the package, using the following command:

```
tar -xvf RMSSDK9.6.0.xxxxAndroid.tar
```
**2.** Navigate to the slm 0960 android arm cdrom directory, and execute the install script:

```
cd slm_0960_android_arm_cdrom
sh INSTALL.sh
```
- **3.** Accept the license agreement to proceed with installation.
- **4.** Enter the path of installation directory.
- **5.** Type the RMS SDK serial number. This serial number is contained in the Gemalto Sentinel Order Credentials email and is unique for each software vendor.

#### <span id="page-4-2"></span>Installed Directories

A successful installation of Sentinel RMS SDK installs the following directories\files:

<span id="page-4-3"></span>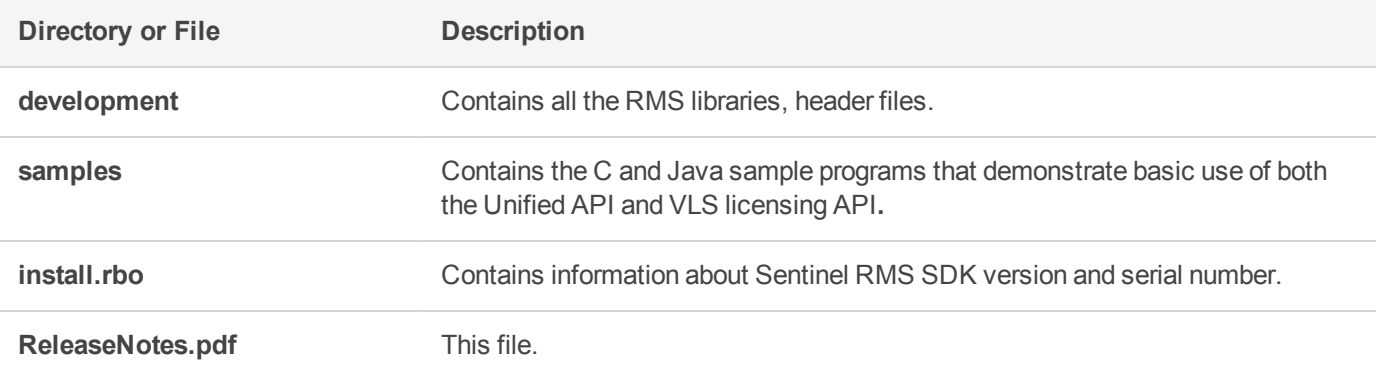

### <span id="page-5-0"></span>Sentinel RMS Documentation Resources

<span id="page-5-1"></span>The following are the major documentation resources for the product.

#### Sentinel RMS SDK Solution Guide

This guide provides the complete overview of Gemalto's Software Monetization solution. You can use this guide to prepare a comprehensive monetization strategy prior to integrating licensing technology with your software and business processes.

<span id="page-5-2"></span>**>** To view the online version of the latest document, click [here](https://docs.sentinel.gemalto.com/softwareandservices/rms/RMSDocumentation/SolutionGuide/Chp1/SM_Intro.htm).

#### Sentinel RMS SDK Developer's Guide

This guide contains the complete product overview, the necessary information for licensing and distributing the applications. Useful for developers planning and implementing licensing. To access, use the following ways:

<span id="page-5-3"></span>**>** To view the online version of the latest document, click [here.](https://docs.sentinel.gemalto.com/softwareandservices/rms/RMSDocumentation/Vendor/Content/DevGuide/Welcome to Sentinel RMS.htm)

#### Sentinel RMS SDK API Reference Guide

This guide contains details about all the API functions, including the licensing library, system initialization, and so on. Useful for developers integrating the API functions in the code. To access, use the following ways:

<span id="page-5-4"></span>**>** To view the online version of the latest document, click [here.](https://docs.sentinel.gemalto.com/softwareandservices/rms/RMSDocumentation/APIREF/Content/PR/Welcome.htm)

#### Sentinel RMS SDK System Administrator's Guide

This guide contains details about using the system administration and License Manager configuration options. Useful for the System Administrator of the end user (on the customer site). To access, use the following ways:

- **>** The HTML version installed on the system can be accessed using the Doc Access Page (.htm) in the Manuals directory.
- <span id="page-5-5"></span>**>** To view the online version of the latest document, click [here.](https://sentinelrms.gemalto.com/RMSDocumentation/SysAdmin/Default.htm)

#### License Generation API Reference Guide

This guide contains details about the License Generation API functions. To access, use the following ways:

<span id="page-5-6"></span>**>** To view the online version of the latest document, click [here](https://docs.sentinel.gemalto.com/softwareandservices/rms/RMSDocumentation/LICGEN/Content/PR/LicGen_Welcome.htm).

#### SCP (Sentinel Cloud Plug-in) Installation and Configuration Guide

This guide describes the installation and configuration procedure for SCP used for cloud-served lease deployments. This is applicable for Windows, Linux, and MAC operating systems. Additionally, it describes the components included in the SCP package for serving cloud-connected deployments.

**>** To view the online version of the latest document, click [here](https://docs.sentinel.gemalto.com/softwareandservices/rms/RMSDocumentation/SCP/SCPIntroduction.htm).

### <span id="page-6-0"></span>Support Contacts

<span id="page-6-1"></span>You can contact us using any of the following options:

#### **Business Contacts**

To find the nearest office or distributor, use the following URL: [https://supportportal.thalesgroup.com/contact-us-sm/](https://sentinel.gemalto.com/contact-us-sm/)

#### <span id="page-6-2"></span>**Technical Support**

To obtain assistance in using Gemalto Sentinel Products, feel free to contact our technical support team:

- **>** Customer Support Portal (Preferred)
	- **•** [https://supportportal.thalesgroup.com/csm?id=sentinel](https://supportportal.gemalto.com/csm?id=sentinel)
- **>** Support Essentials (Contact details, support plans, and policies):
	- **•** [https://supportportal.thalesgroup.com/csm?id=support\\_essentials](https://supportportal.thalesgroup.com/csm?id=support_essentials)
- **>** For Issues Related to Using the Portal:
	- **•** [portal.support.DIS@thalesgroup.com](mailto:portal.support.DIS@thalesgroup.com)
- **>** Phone:
	- **•** AMER: 800-545-6608 (US toll free)
	- **•** International: +1-410-931-7520
	- **•** EMEA / APAC: [https://supportportal.thalesgroup.com/csm?id=sentinel](https://supportportal.gemalto.com/csm?id=sentinel)
- **>** E-mail (only if having issue submitting the technical issue via portal) [technical.support@gemalto.com](mailto:technical.support@gemalto.com)

#### <span id="page-6-3"></span>**Downloads**

You may want to explore updated installers and other components here: <https://sentinelcustomer.gemalto.com/sentineldownloads/>